## *User's Guide TPS7A43EVM-047 Evaluation Module*

# **TEXAS INSTRUMENTS**

#### **ABSTRACT**

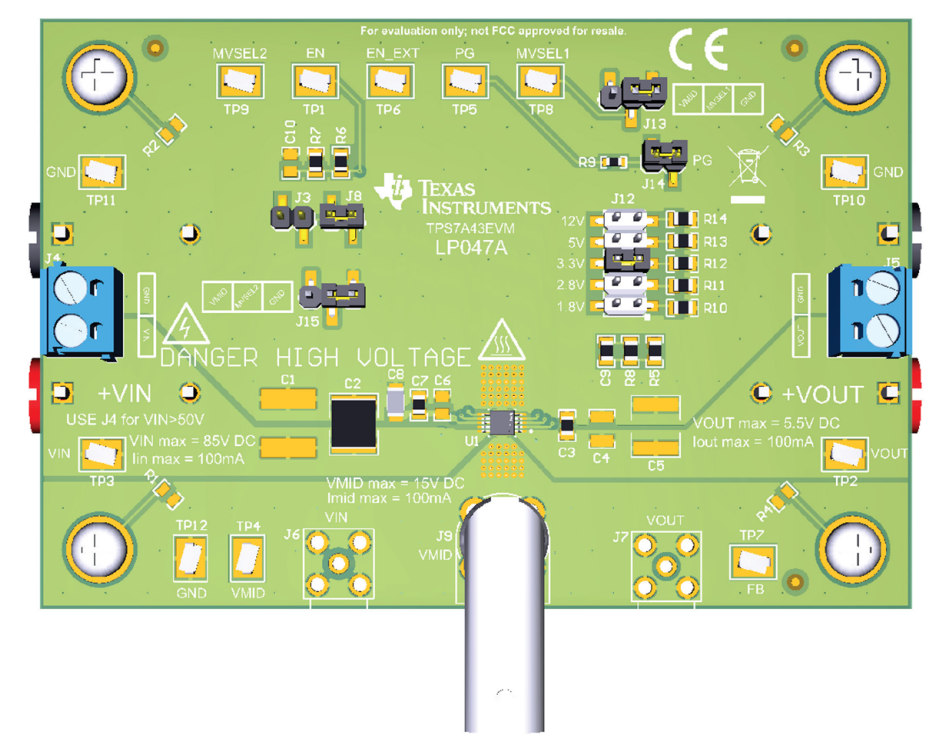

This user's guide describes the operational use of the TPS7A43EVM-047 evaluation module (EVM) as a reference design for engineering demonstration and evaluation of the TPS7A4301DGQ, low-dropout linear regulator (LDO). Included in this user's guide are setup and operating instructions, layout guidelines, a printed circuit board (PCB) layout, a schematic diagram, and a bill of materials (BOM). Throughout this document, the terms demonstration kit, evaluation board, and evaluation module are synonymous with the TPS7A43EVM-047.

## **Table of Contents**

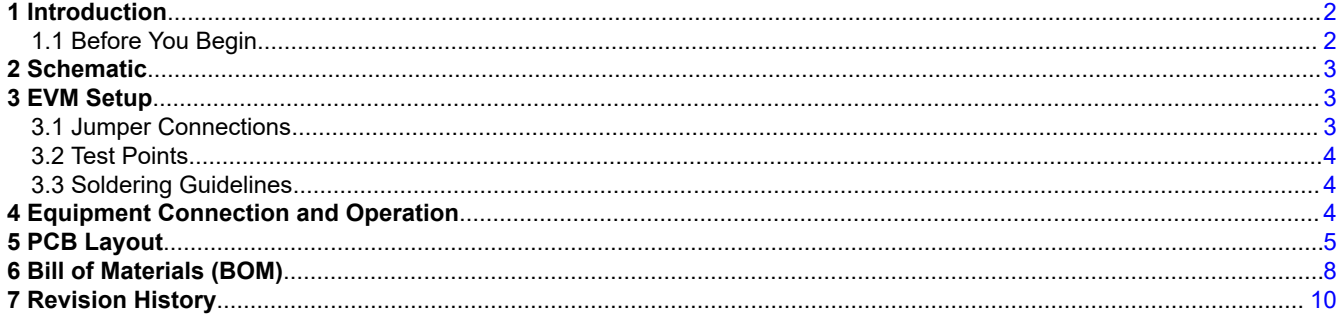

## **Trademarks**

All trademarks are the property of their respective owners.

## <span id="page-1-0"></span>**1 Introduction**

Texas Instruments' TPS7A43EVM-047 EVM helps design engineers evaluate the operation and performance of the TPS7A4301DGQ linear regulator for possible use in their own circuit application. This particular EVM configuration contains a single 50-mA, high-voltage, low-IQ, dual output low-dropout regulator for general applications. The regulator is capable of delivering up to 50 mA split between the 2 outputs and has a wide VIN range of up to 85V. For stability for the TPS7A4301DGQ, use a 1µF (or larger) output capacitor Cout and at least 3\*Cout for the middle output.

## **1.1 Before You Begin**

This evaluation module is not encapsulated and has exposed terminals with voltages that are connected to the main power supply; the following warnings are noted for the safety of anyone using or working close to the TPS7A43EVM-047. Observe all safety precautions.

#### **WARNING**

Failure to adhere to these steps or to not heed the safety requirements at each step may lead to shock, injury, and damage to the hardware. Texas Instruments is not responsible or liable in any way for shock, injury, or damage caused by negligence or failure to heed advice. If you are not trained in the proper safety of handling and testing power electronics please do not test this evaluation module.

#### **WARNING**

Danger: HIGH VOLTAGE! This evaluation board is intended for professional use only. This board has exposed high voltages. Do not operate this board without proper high-voltage/high-current safety practices. Read this user guide carefully before testing with TPS7A43EVM-047. Use floating measurement equipment such as high-voltage differential scope probes and see [Section 3](#page-2-0) and [Section 4](#page-3-0) for proper EVM setup and test equipment connection.

**CAUTION:**

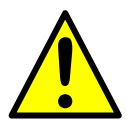

**Caution! Do not leave EVM powered when unattended. HOT SURFACE:**

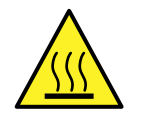

**Caution Hot Surface! Contact may cause burns. Do not touch. Please take the proper precautions when operating. HIGH VOLTAGE:**

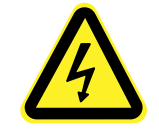

**Danger High Voltage! Electric shock is possible when connecting the board to live wire. The board should be handled with care by a professional. For safety, use of isolated test equipment with overvoltage and overcurrent protection is highly recommended.**

<span id="page-2-0"></span>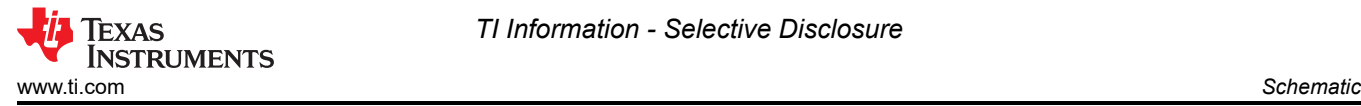

## **2 Schematic**

Figure 2-1 shows the schematic for the TPS7A43EVM-047.

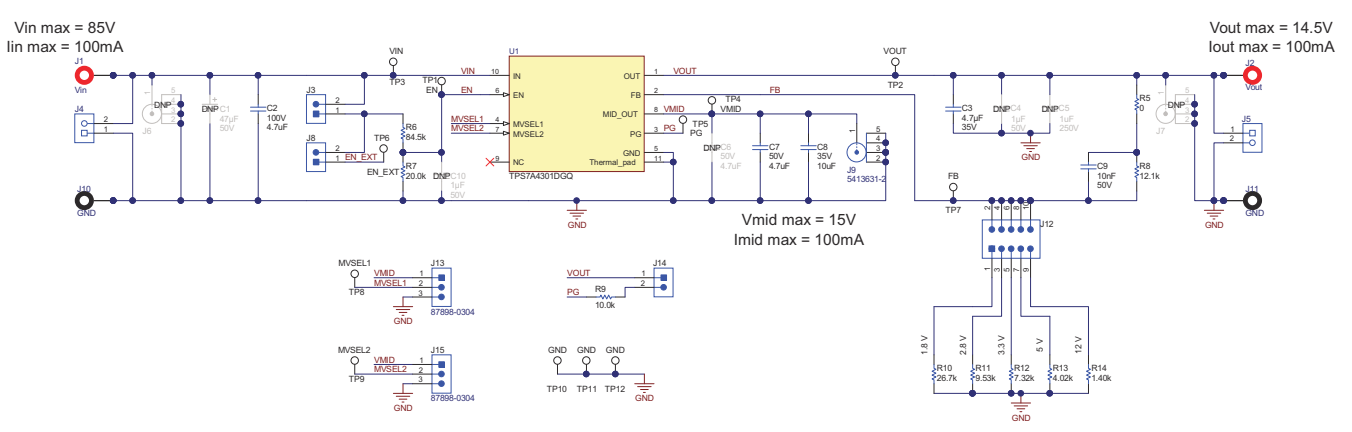

**Figure 2-1. TPS7A43EVM-047 Schematic**

## **3 EVM Setup**

This section describes how to properly connect and setup the TPS7A43EVM-047, including the jumpers and connectors on the EVM board. See [Section 4](#page-3-0) for the proper connections of test equipment.

#### **3.1 Jumper Connections**

#### **3.1.1 J3**

Connect shunt across J3 and disconnect shunt across J8 if a divided down VIN will be used to trigger the precision EN.

#### **3.1.2 J8**

Connect shunt across J8 and disconnect shunt across J3 if a divided down voltage rail other than VIN will be used to trigger the precision EN. Use TP6 (EN\_EXT) to connect the external voltage rail.

#### **3.1.3 J12: Adjustable Output Voltage Selection**

Connect a single shunt to select the output voltage. See Table 3-1 for help selecting VOUT.

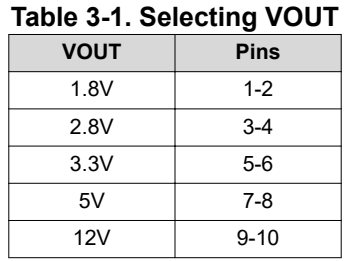

#### **3.1.4 J13: MVSEL1**

Connect shunt across pins 1-2 to set MVSEL1 to logic high or across pins 2-3 for logic low. Refer to Table 3-2 for help setting VMID. **Table 3-2. Selecting VMID**

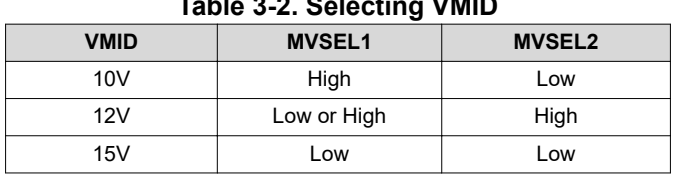

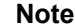

Logic high and logic low for MVSEL1 and MVSEL2 are as defined in the PDS.

<span id="page-3-0"></span>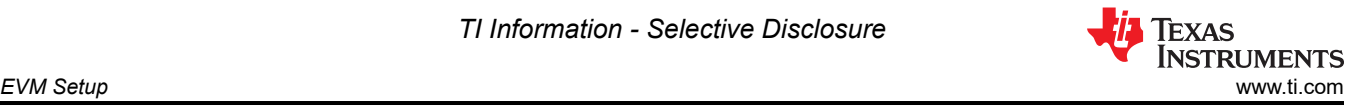

#### **3.1.5 J14: Power-Good (PG)**

Connect shunt if PG functionality will be used. If PG is not used, shunt can be connected or disconnected.

#### **3.1.6 J15: MVSEL2**

Connect shunt across pins 1-2 to set MVSEL2 to logic high or across pins 2-3 for logic low. Refer to [Table 3-2](#page-2-0) for help setting VMID.

**Note** Logic high and logic low for MVSEL1 and MVSEL2 are as defined in the PDS.

#### **3.2 Test Points**

Table 3-3 lists the test points for the TPS7A43EVM-047.

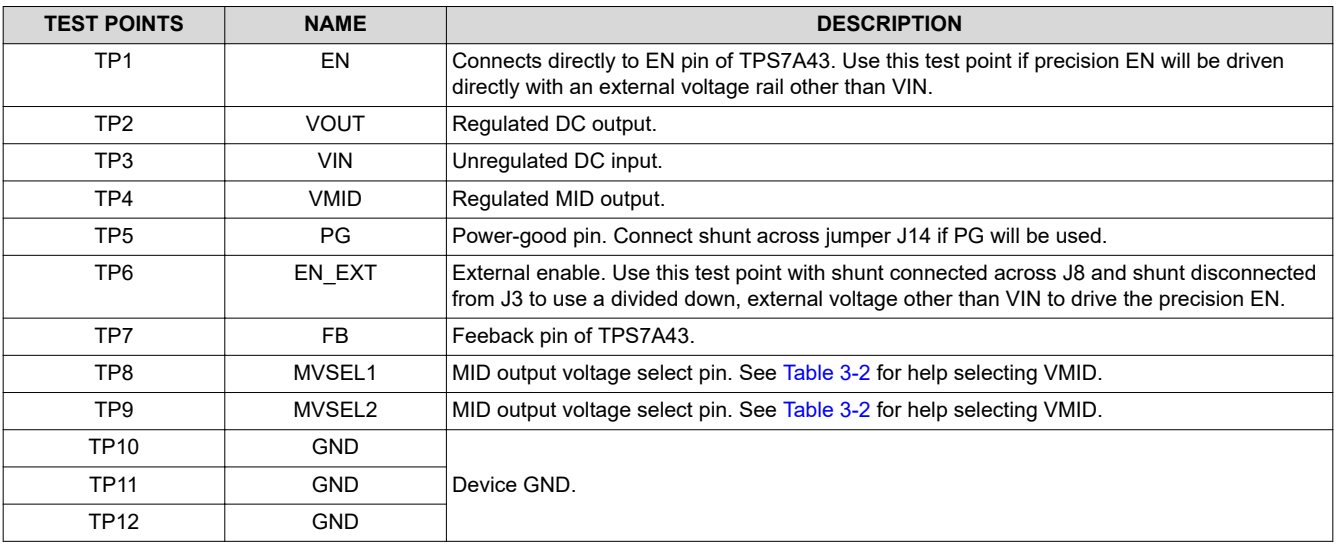

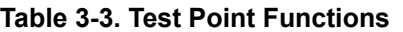

#### **3.3 Soldering Guidelines**

To avoid damaging the LDO, use a hot-air system for any solder rework to modify the EVM for the purpose of repair or other application reasons.

## **4 Equipment Connection and Operation**

Connect test equipment as described in this section and follow the listed steps to properly take measurements.

- 1. Configure the on-board shunts to set the main output voltage VOUT, the mid-output voltage VMID, EN, and PG. See [Section 3](#page-2-0) for help configuring the shunts.
- 2. Verify that the input voltage power supply is set from 4V to 85V.
- 3. Connect the anode of the power supply to J1 (VIN) and the cathode to J10 (GND).

#### **Note**

Using a dual banana connector presents an arc hazard for high voltages. DO NOT USE J1 AND J10 IF VIN > 50V. Instead, use J4.

- 4. Connect the load for the middle output to J9 (VMID).
- 5. Connect the anode of the load for the main output to J2 and the cathode to J11. Alternatively, J5 can be used here.
- 6. Turn on the power supply.
- 7. Vary VIN, EN, and the loads as necessary for testing purposes.

<span id="page-4-0"></span>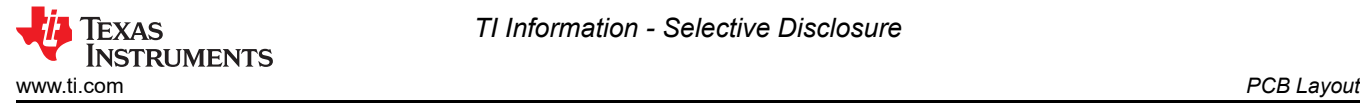

## **5 PCB Layout**

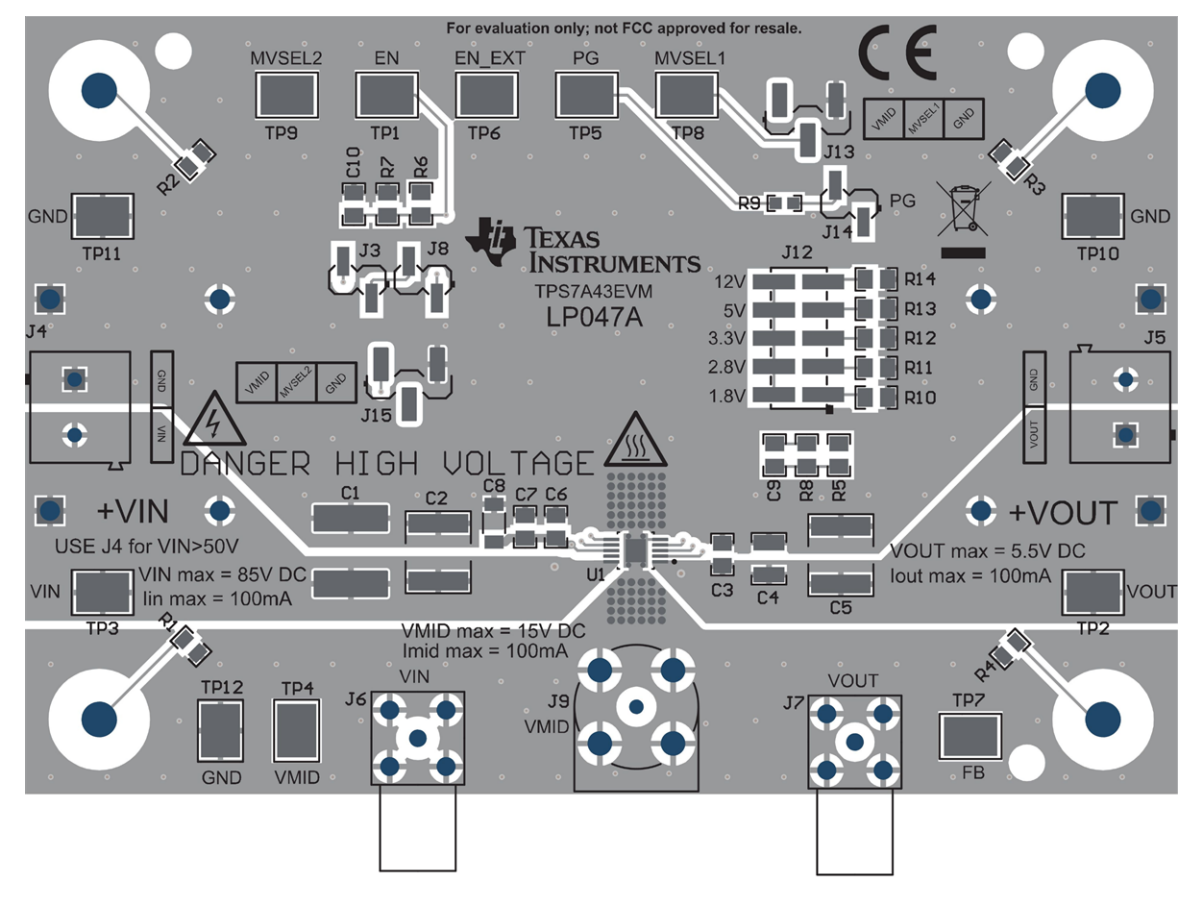

**Figure 5-1. TPS7A43EVM-047 Top Layer Routing**

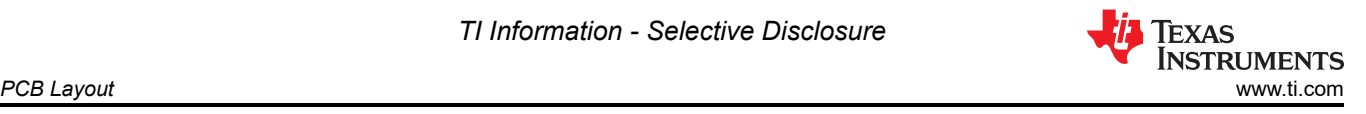

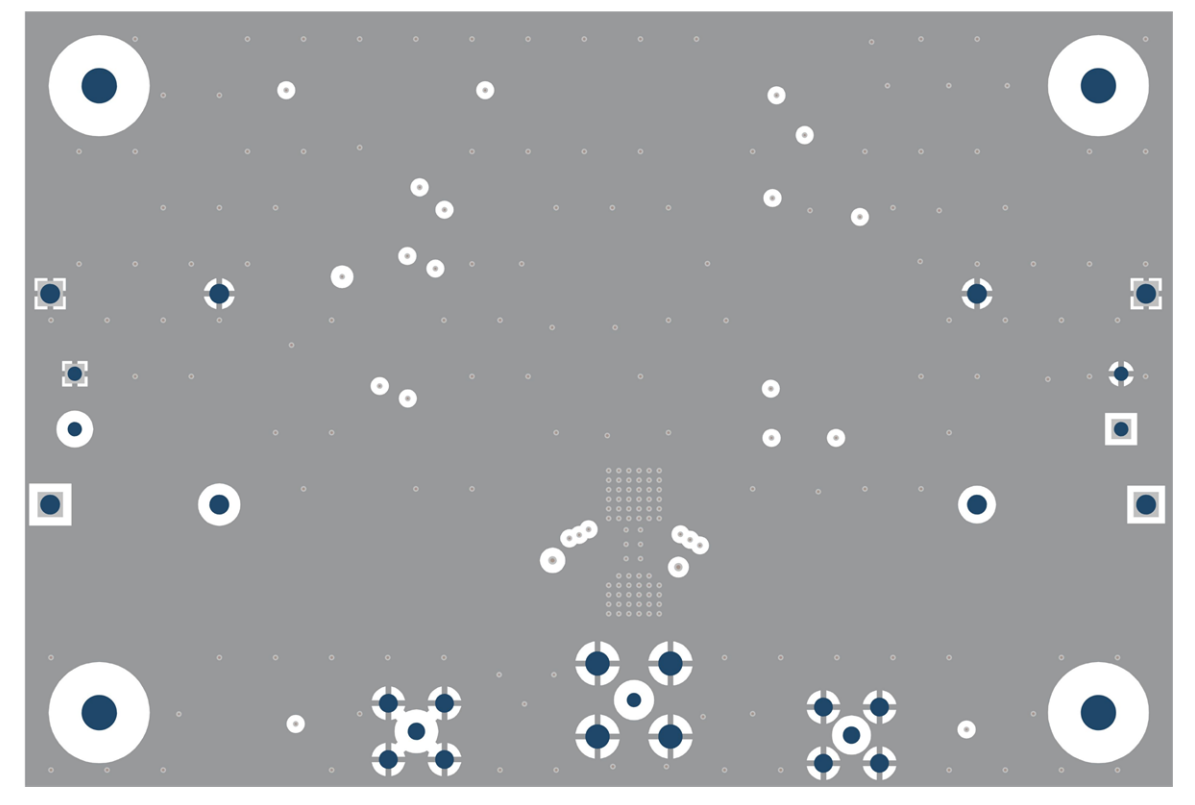

**Figure 5-2. TPS7A43EVM-047 Internal Layer 1 Routing**

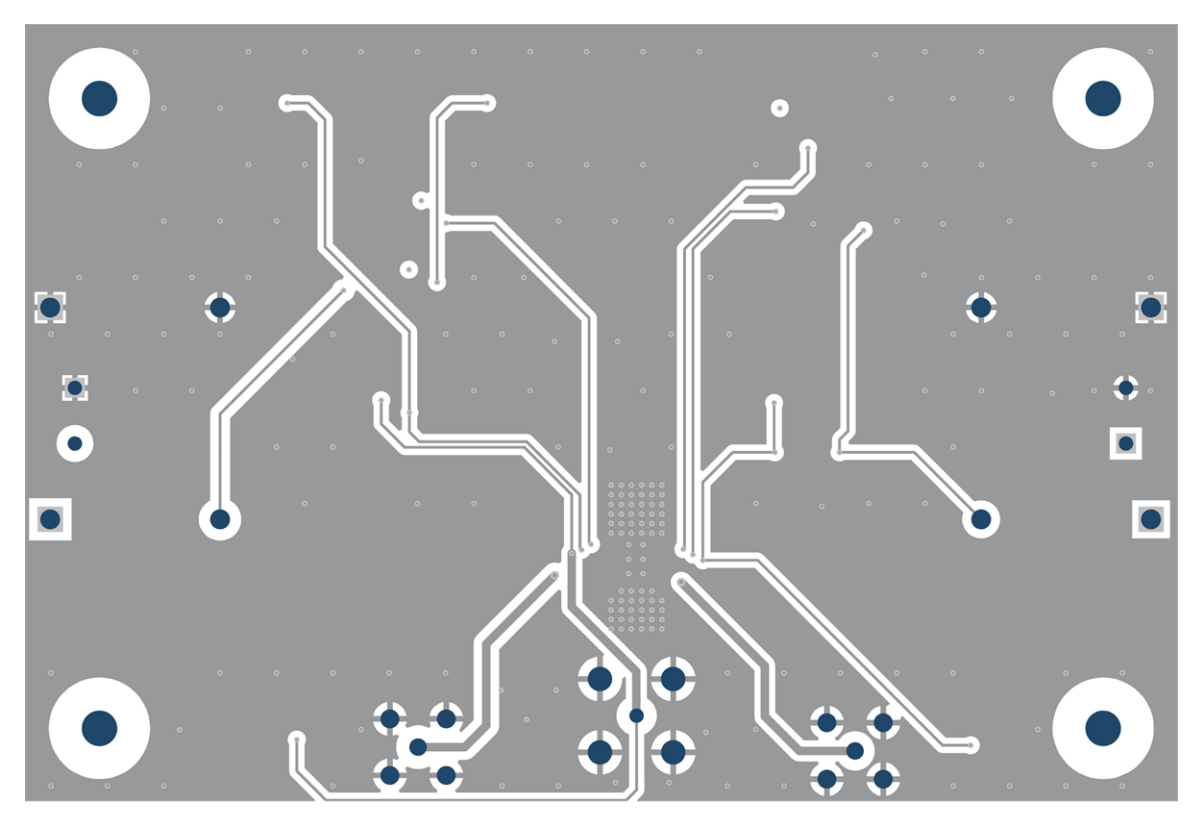

**Figure 5-3. TPS7A43EVM-047 Internal Layer 2 Routing**

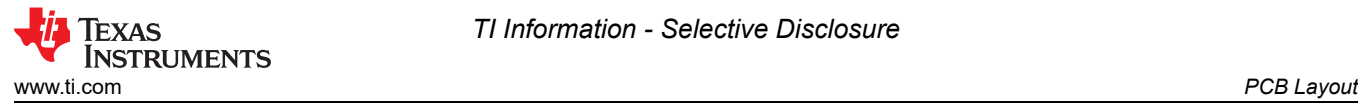

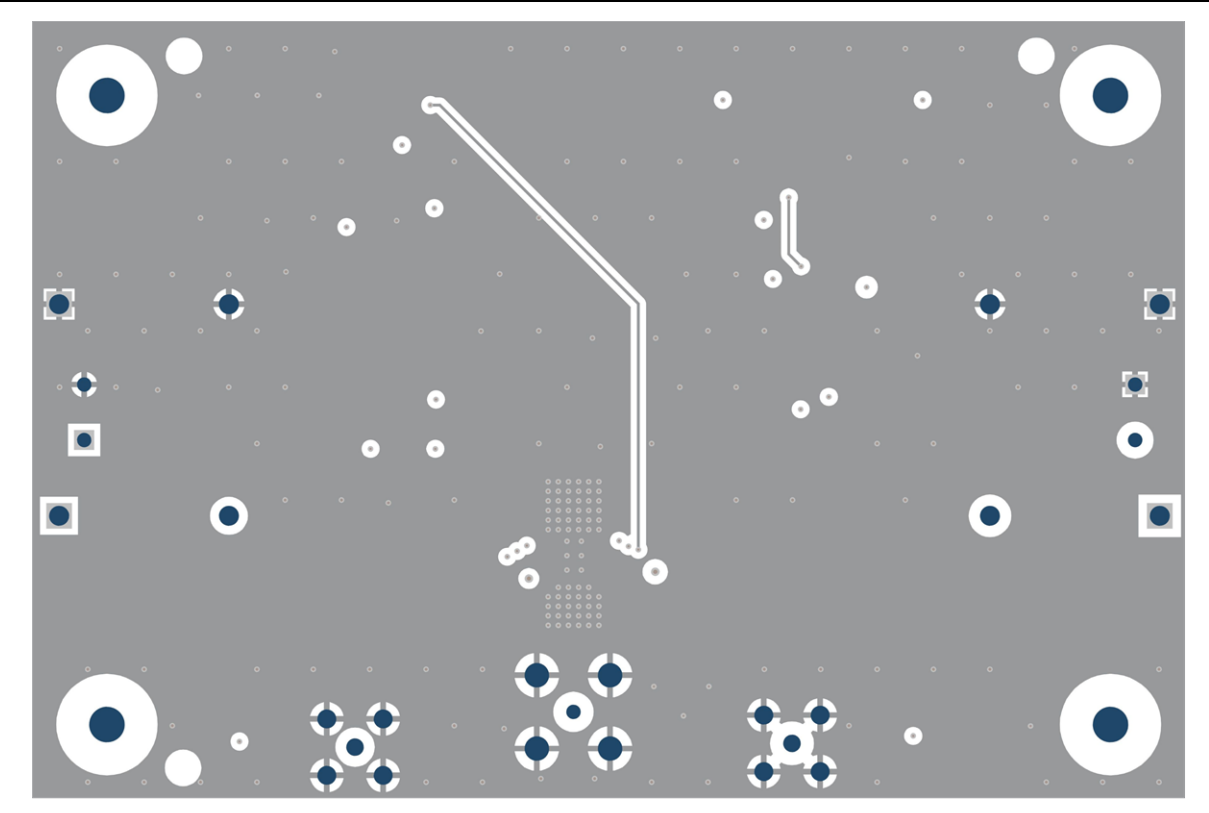

**Figure 5-4. TPS7A43EVM-047 Bottom Layer Routing**

<span id="page-7-0"></span>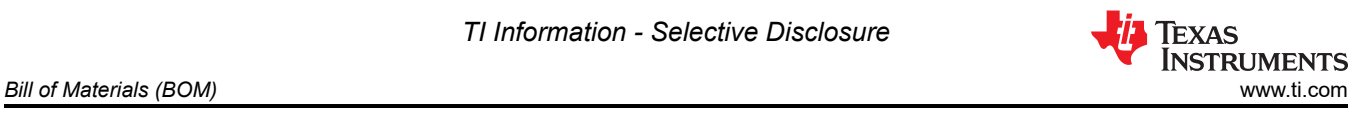

## **6 Bill of Materials (BOM)**

Table 6-1 shows the BOM for this EVM.

#### **Table 6-1. TPS7A43EVM-047 BOM**

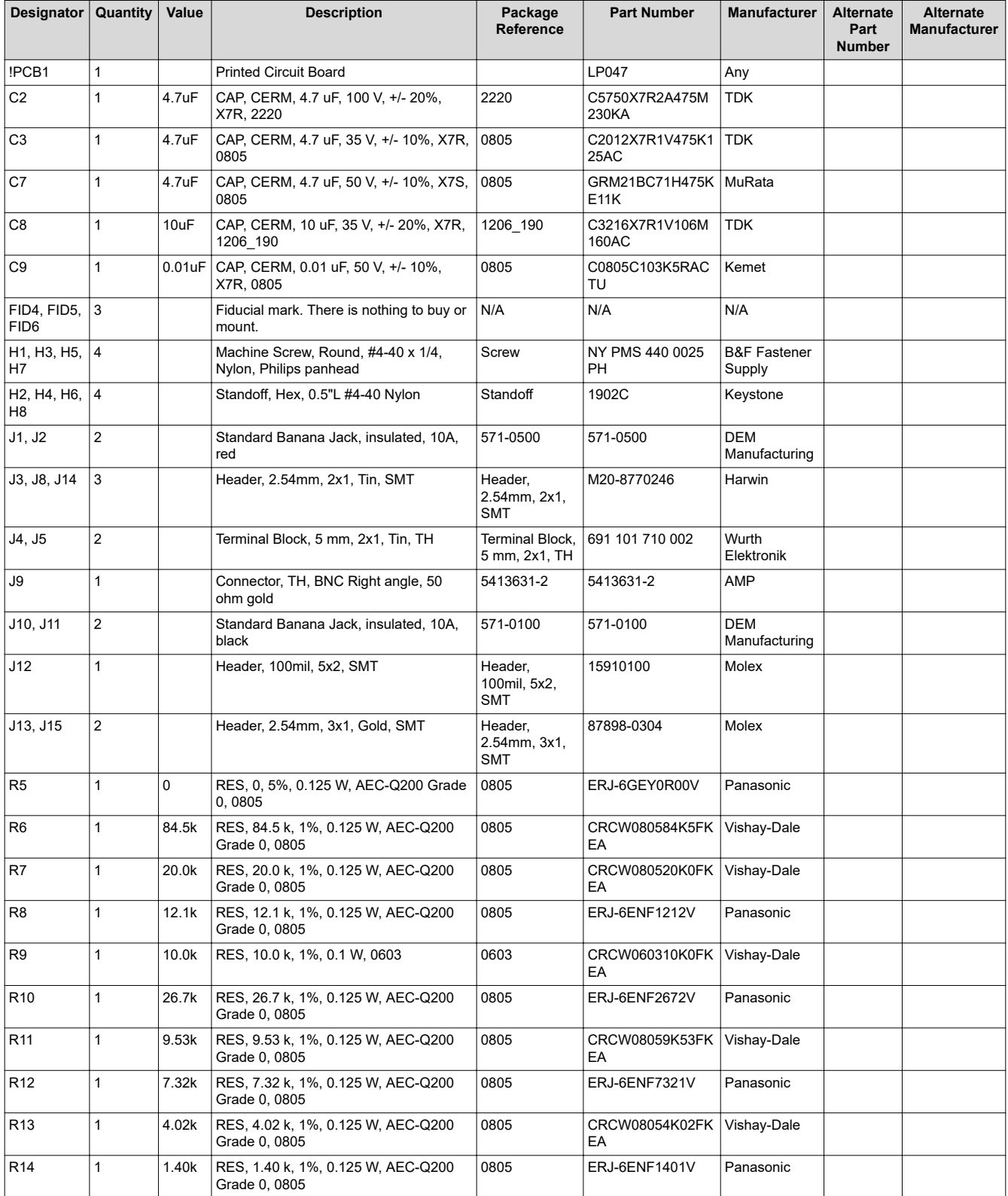

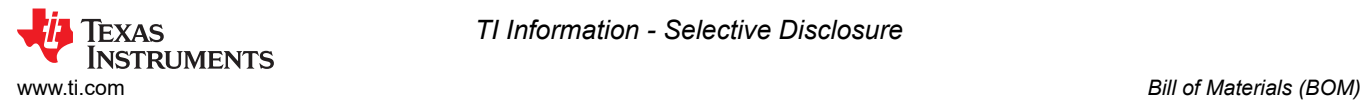

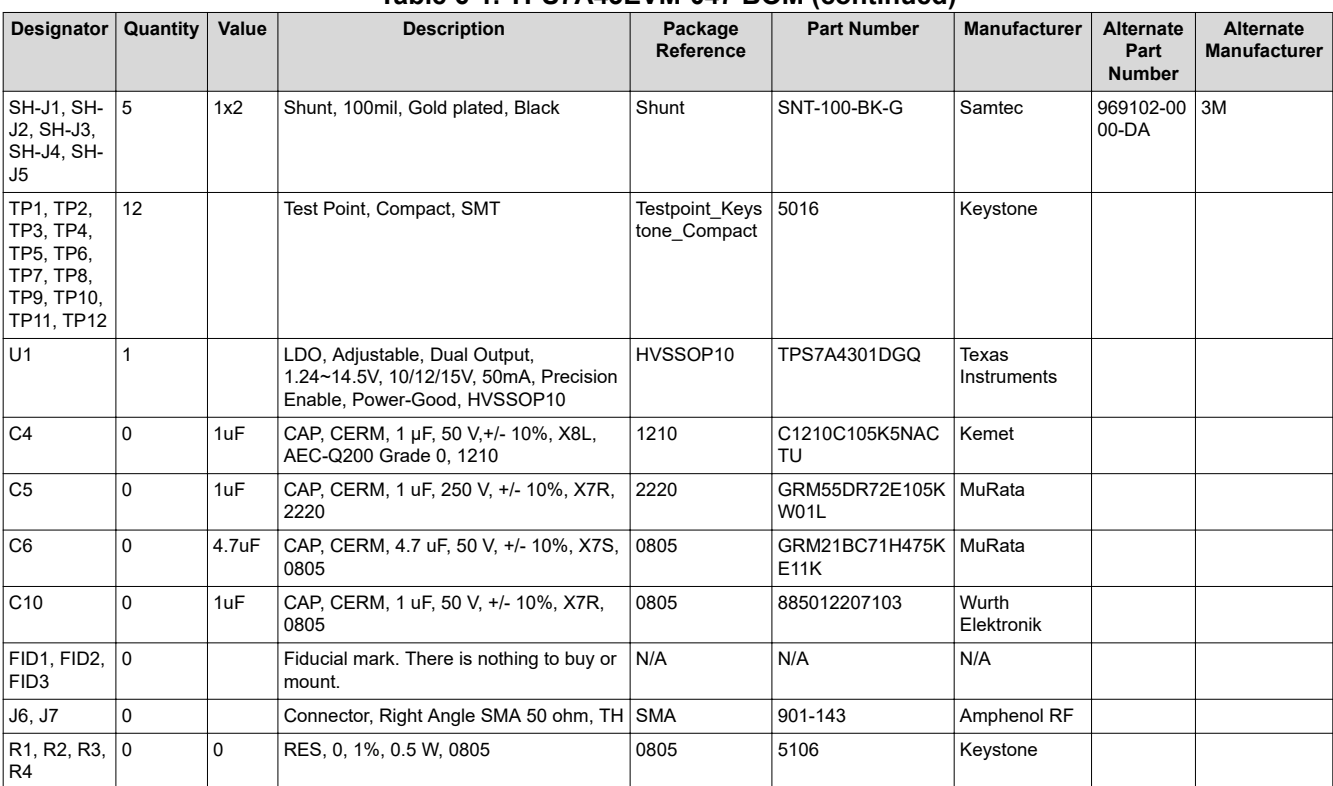

#### **Table 6-1. TPS7A43EVM-047 BOM (continued)**

<span id="page-9-0"></span>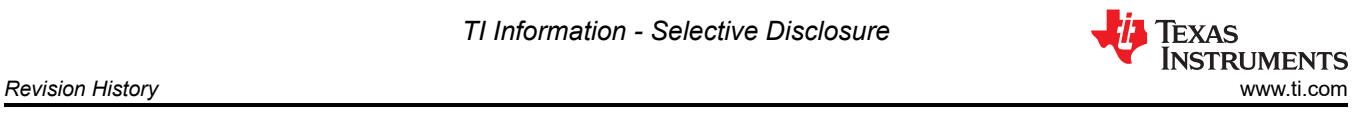

## **7 Revision History**

NOTE: Page numbers for previous revisions may differ from page numbers in the current version.

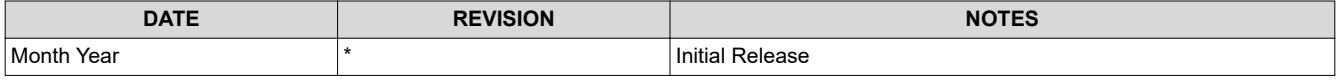

## **IMPORTANT NOTICE AND DISCLAIMER**

TI PROVIDES TECHNICAL AND RELIABILITY DATA (INCLUDING DATA SHEETS), DESIGN RESOURCES (INCLUDING REFERENCE DESIGNS), APPLICATION OR OTHER DESIGN ADVICE, WEB TOOLS, SAFETY INFORMATION, AND OTHER RESOURCES "AS IS" AND WITH ALL FAULTS, AND DISCLAIMS ALL WARRANTIES, EXPRESS AND IMPLIED, INCLUDING WITHOUT LIMITATION ANY IMPLIED WARRANTIES OF MERCHANTABILITY, FITNESS FOR A PARTICULAR PURPOSE OR NON-INFRINGEMENT OF THIRD PARTY INTELLECTUAL PROPERTY RIGHTS.

These resources are intended for skilled developers designing with TI products. You are solely responsible for (1) selecting the appropriate TI products for your application, (2) designing, validating and testing your application, and (3) ensuring your application meets applicable standards, and any other safety, security, regulatory or other requirements.

These resources are subject to change without notice. TI grants you permission to use these resources only for development of an application that uses the TI products described in the resource. Other reproduction and display of these resources is prohibited. No license is granted to any other TI intellectual property right or to any third party intellectual property right. TI disclaims responsibility for, and you will fully indemnify TI and its representatives against, any claims, damages, costs, losses, and liabilities arising out of your use of these resources.

TI's products are provided subject to [TI's Terms of Sale](https://www.ti.com/legal/termsofsale.html) or other applicable terms available either on [ti.com](https://www.ti.com) or provided in conjunction with such TI products. TI's provision of these resources does not expand or otherwise alter TI's applicable warranties or warranty disclaimers for TI products.

TI objects to and rejects any additional or different terms you may have proposed.

Mailing Address: Texas Instruments, Post Office Box 655303, Dallas, Texas 75265 Copyright © 2022, Texas Instruments Incorporated